Technical Specification Group Services and System Aspects **TSGS#17(02)0553**  Meeting #17, Biarritz, France, 9-12 September 2002

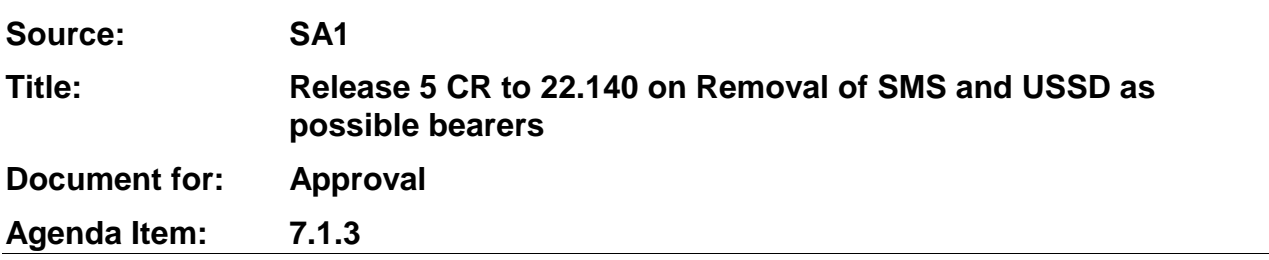

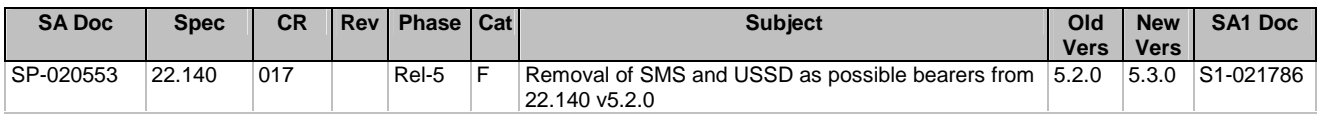

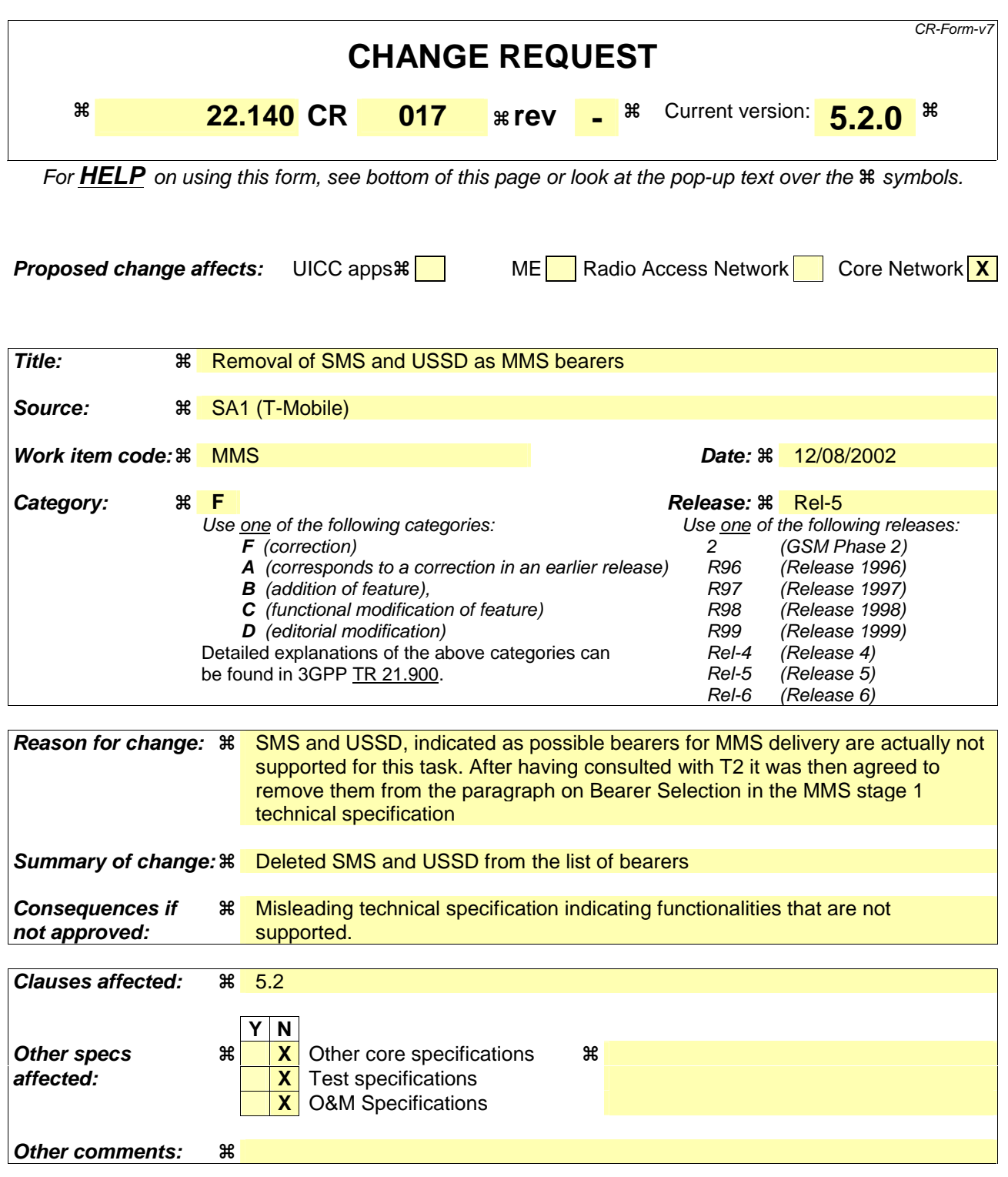

## **How to create CRs using this form:**

Comprehensive information and tips about how to create CRs can be found at http://www.3gpp.org/specs/CR.htm. Below is a brief summary:

1) Fill out the above form. The symbols above marked  $\#$  contain pop-up help information about the field that they are closest to.

- 2) Obtain the latest version for the release of the specification to which the change is proposed. Use the MS Word "revision marks" feature (also known as "track changes") when making the changes. All 3GPP specifications can be downloaded from the 3GPP server under *ftp://ftp.3gpp.org/specs/* For the latest version, look for the directory name with the latest date e.g. 2001-03 contains the specifications resulting from the March 2001 TSG meetings.
- 3) With "track changes" disabled, paste the entire CR form (use CTRL-A to select it) into the specification just in front of the clause containing the first piece of changed text. Delete those parts of the specification which are not relevant to the change request.

## **- Preferred Bearer**

It shall be possible to define a list of precedence for bearers in the configuration parameters for delivery and submission of MM (e.g. GPRS, CSD, SMS and possibly USSD). The terminal shall be able to support automatic bearer selection (i.e. without user intervention) based on the order of precedence defined in a list of bearers on the USIM. The user shall be able to enable or disable automatic bearer selection. When disabled, manual bearer